# **一、实现基于velero对etcd的单独namespace的备份和 <sup>复</sup> Velero简介**

 $\hfill\Box$ 

#### **Velero与etcd快照备份区别**

 $\hfill\Box$ 

**Velero备份流程**

 $\hfill\Box$ 

# **准备存储环境**

**1. 部署minio**

 $\begin{bmatrix} 1 \\ 2 \end{bmatrix}$ 

### **2. 创建bucket**

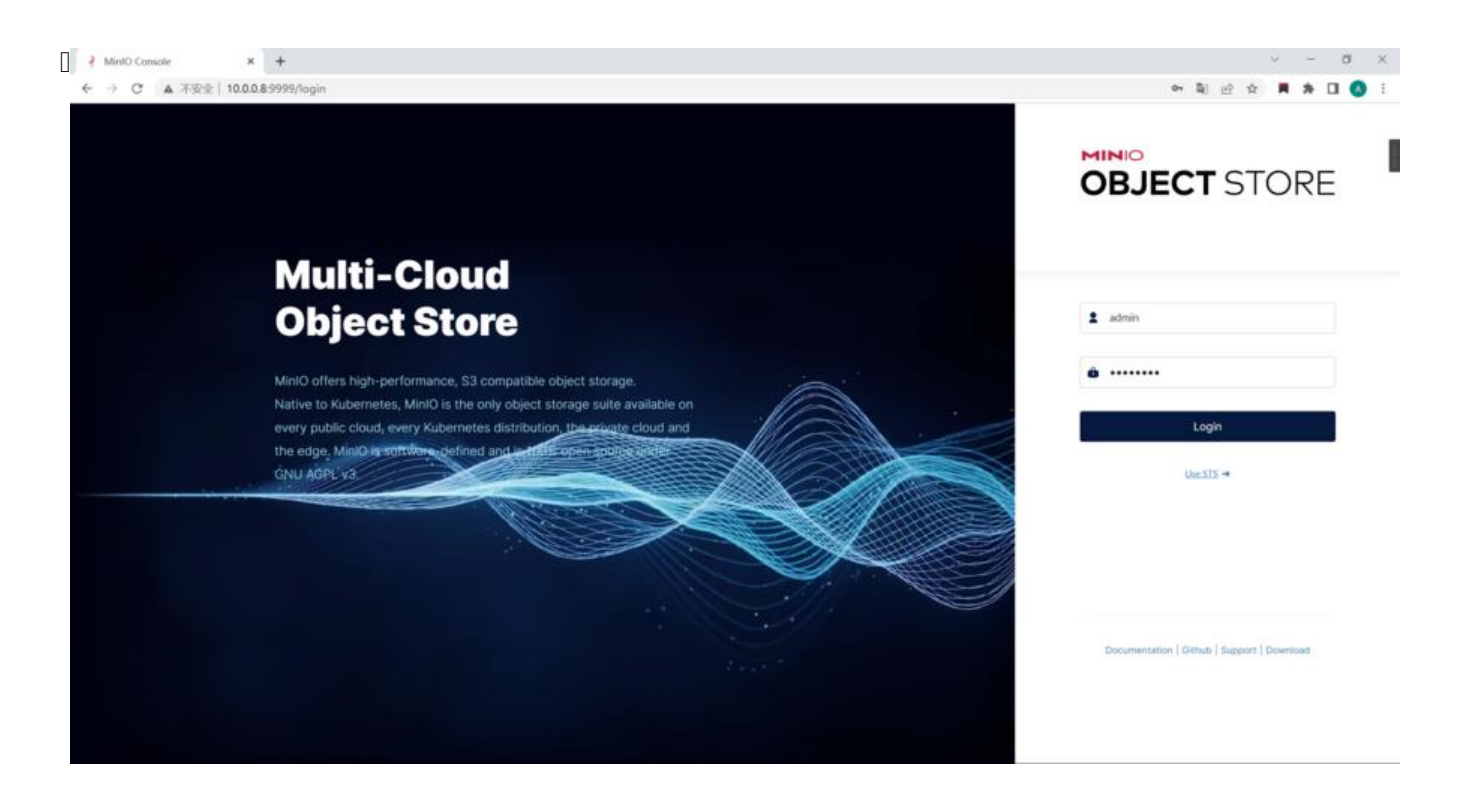

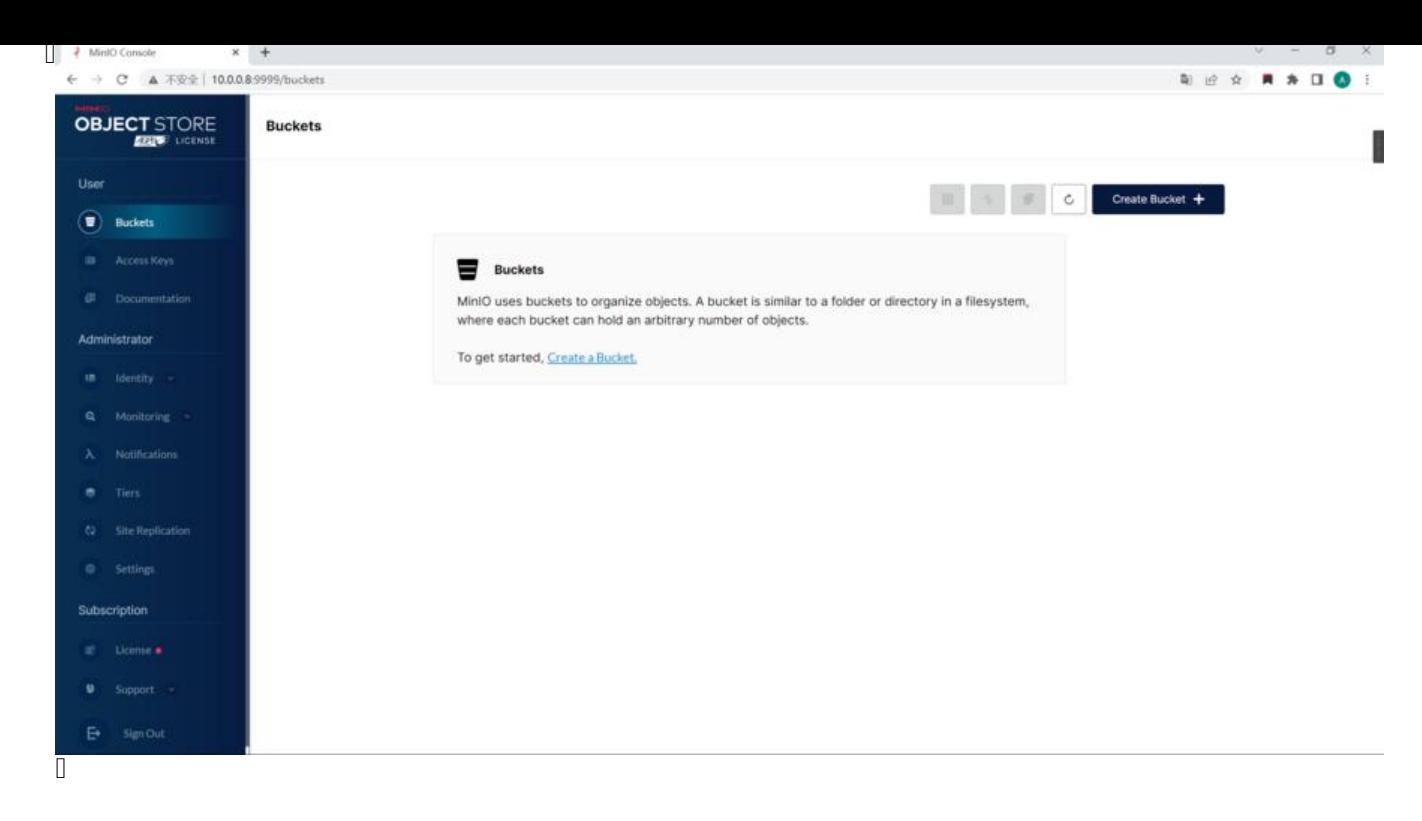

 $\hfill\Box$ 

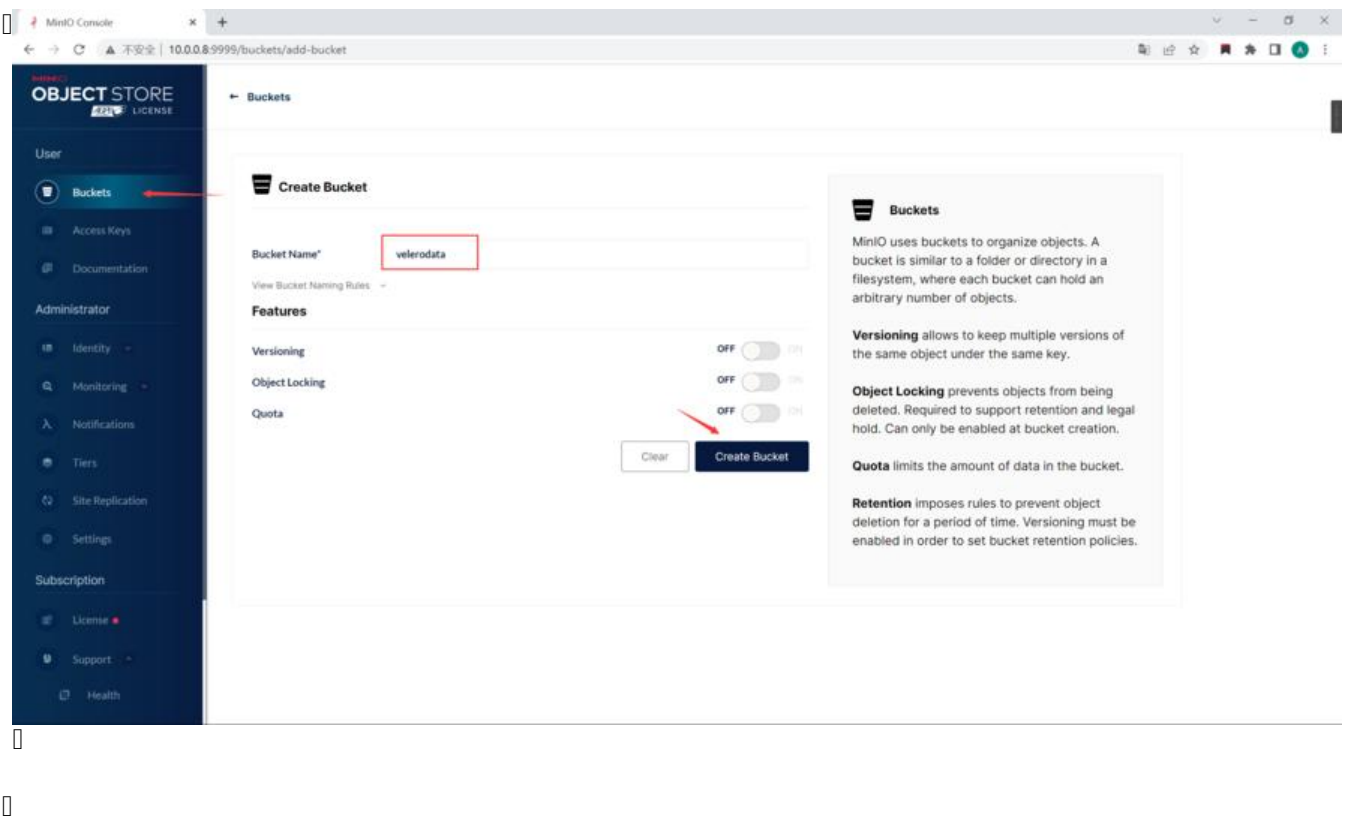

 $\hfill\Box$ 

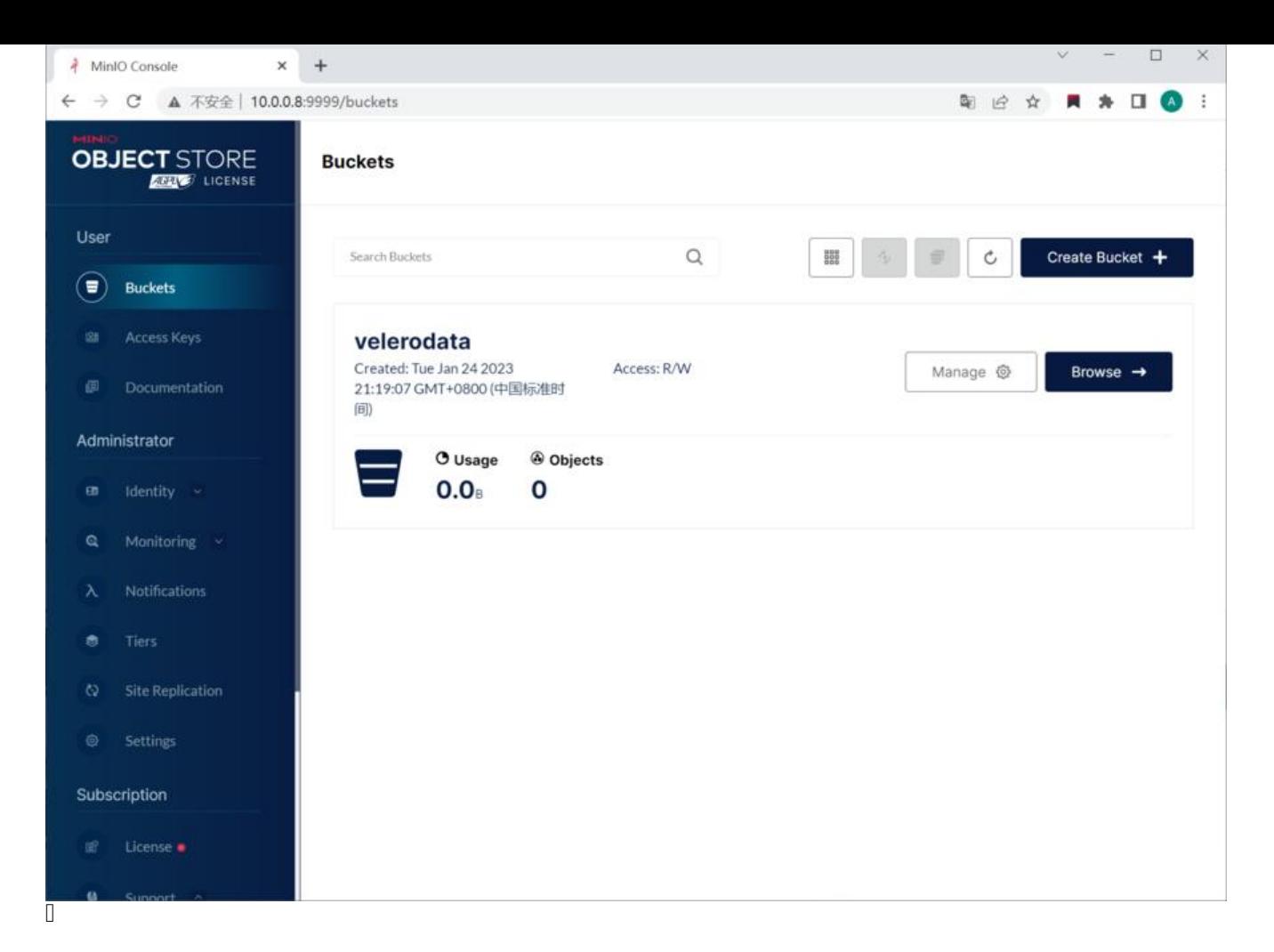

 $\hfill\Box$ 

# **部署velero**

### **1. 下载velero**

 $\hfill \square$ 

# **2. 准备velero认证环境**

### **3. 签发证书**

**4. 配置客户端认证**

查看awsuser.kubeconfig文件

 $\hfill\Box$ 

# **5. 创建用户**

 $\Box$ 

## **6. 安装velero**

 $\begin{array}{c} \end{array}$ 

# **备份**

 $\begin{array}{c} \square \end{array}$ 

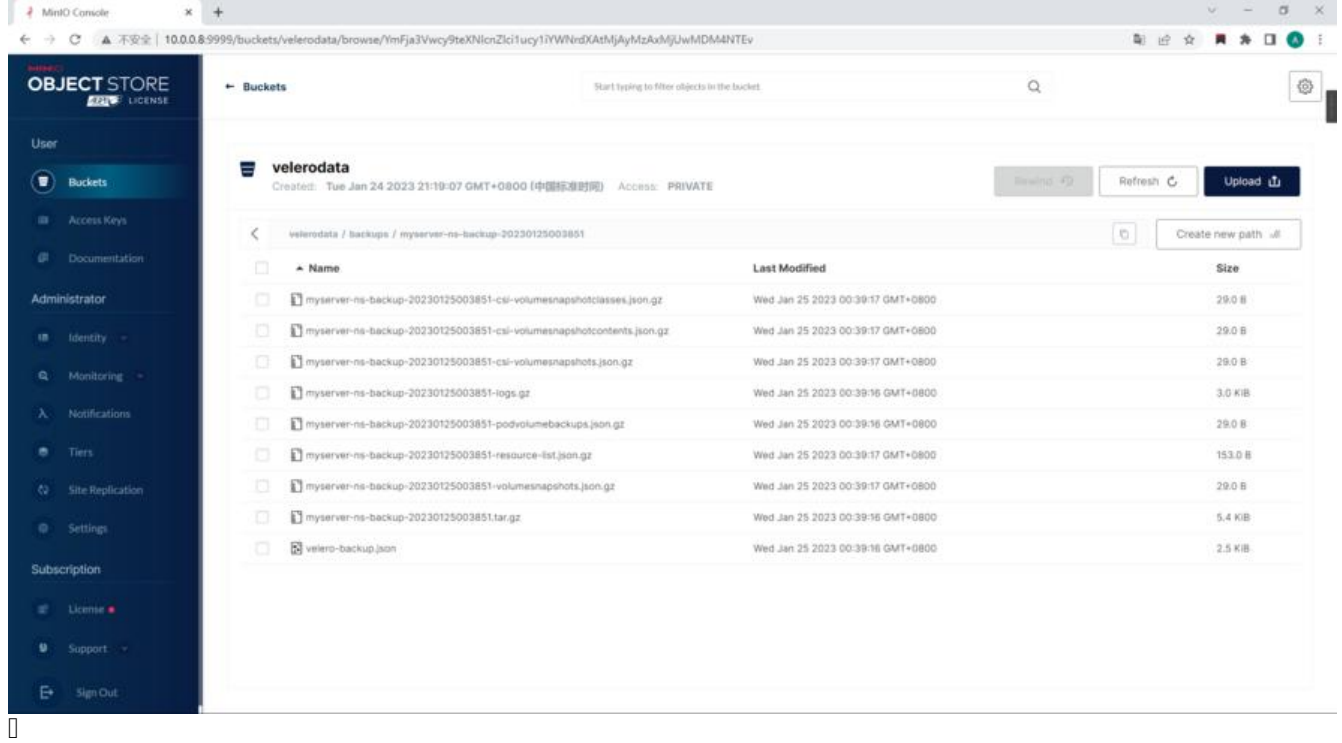

#### $\hfill \square$

#### **备份指定资源对象**

**批量备份所有namespace**

 $\hfill\Box$ 

 $\hfill\Box$ 

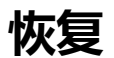

# **Deployment**

 $\hfill\Box$ 

**二、掌握k8s中常见的资源对象的使用**

[Deployment 指不具有唯一标识的一组多个相同的 Pod。Deployment 运行应用的多](https://kubernetes.io/zh-cn/docs/concepts/workloads/controllers/deployment/)个副本,并自

- 
- Deployment 使用 Pod 模板,此模板包含适用于其 Pod 的规范。Pod 规范确定每个 Pod 的外观:

 $\hfill \square$ 

### **1. 应用场景**

 $\begin{bmatrix} 1 \\ 2 \end{bmatrix}$ 

# **2. 创建deployment**

**2.1 编写yaml文件**

 $\Box$ 

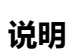

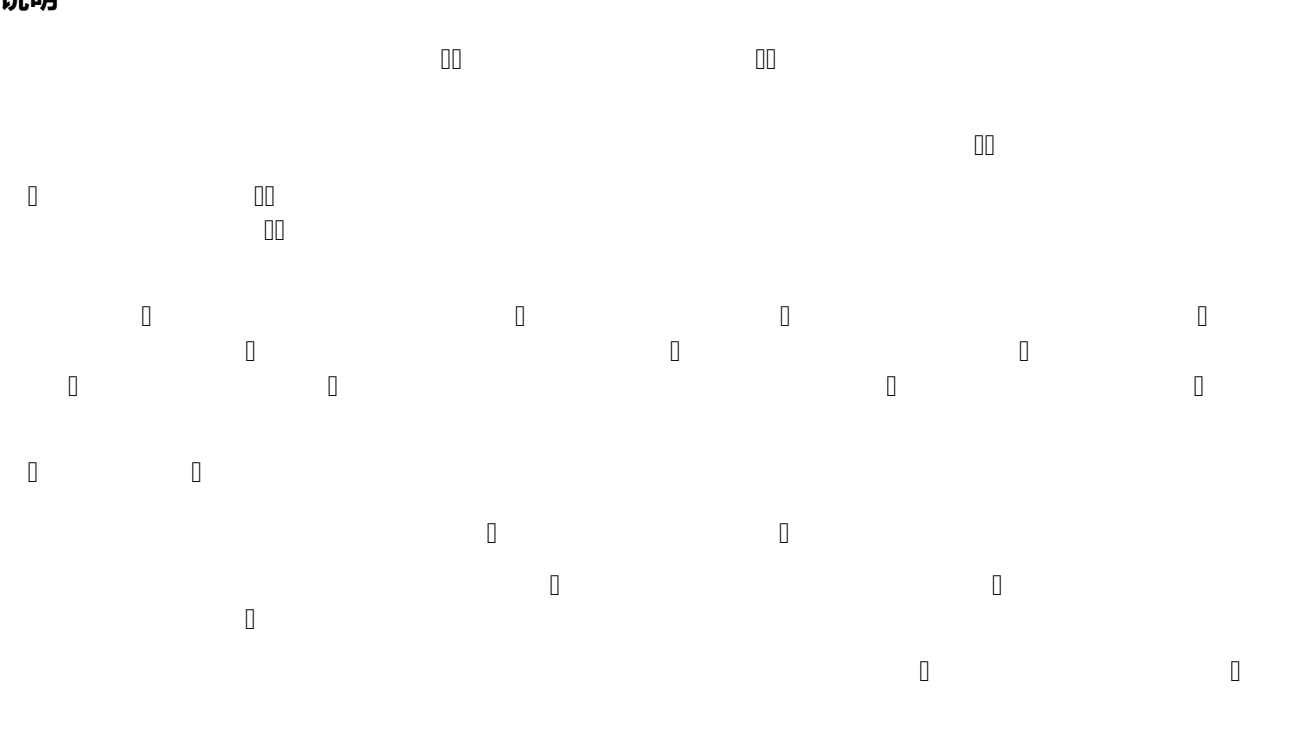

 $\hfill\Box$ 

 $\begin{bmatrix} 1 \\ 2 \end{bmatrix}$ 

## **2.2 创建deployment**

# **2.3 查看运行状态**

 $\begin{matrix} 0 & \cdots & 0 \end{matrix}$  $\Box$  $\Box$   $\qquad \Box$  $\hfill \Box$  $\begin{matrix} 0 & \cdots & 0 \end{matrix}$  $\Box$ 

 $\hfill \square$ 

### **2.4 查看上线状态**

 $\begin{bmatrix} \phantom{-} \\ \phantom{-} \end{bmatrix}$ 

### **2.5 查看ReplicaSet (**□rs□)

 $\Box$  $\Box$ 

 $\Box$  $\Box$  $\Box$  $\Box$ 的命名基础(pod命名为:ReplicaSet [name]+pod [哈希])。 其中哈希字符串与 ReplicaSet 上的 od-temperature-hash  $\Box$  $\hfill \square$ 

# **2.6 查看Pod标签**

● DESIRED 显示应用的期望副本个数,即在创建 Deployment 时所定义的值。 此为期望状态;

### **2.7 Pod-template-hash 标签**

 $\Box$  $\Box$ 

 $\hfill\Box$ 

# **3. 更新deployment**

 $\begin{bmatrix} 1 \\ 2 \end{bmatrix}$  $\Box$  Deployment Pod  $\Box$ 

可以使用 kubectl、Kubernetes API。

 $\hfill \square$ 

### **3.1 更新**

如需将nginx Pod镜像从nginx:1.14.2升级至nginx:1.16.1 ,更新deployment方式有: ● **命令方式更新**

 $\hfill$ 

或者执行 edit 操作并将 .spec.template.spec.containers[0].image 从 nginx:1.14.2 更改至 nginx:

 $\hfill\Box$ 

### ● **修改yaml文件更新**

 $\Box$ image  $\Box$ .image  $\Box$ . image  $\Box$ 

### **3.2 查看状态**

# **4. 回滚deployment**

eployment of  $\Box$ 

留10次Deployment的revision,以便可以随时回滚 (可以修改 revision history limit 来更改保存

 $\hfill\Box$ 

## **查看Deployment历史版本**

 $\begin{bmatrix} 1 \\ 1 \end{bmatrix}$ 

 $\Box$ 

 $\begin{bmatrix} 1 \\ 2 \end{bmatrix}$ 

### **回滚到之前的版本**

**回滚到上一个版本** 

**回滚到指定版本** 

 $\Box$ 

 $\hfill\Box$ 

 $\hfill\Box$ 

# **5. 缩放deployment**

 $\hfill \square$ 

# **6. 暂停和恢复deployment**

 $\begin{bmatrix} 1 \\ 2 \end{bmatrix}$ 

 $\hfill \square$ 

# **7. deployment状态**

**Progressing**

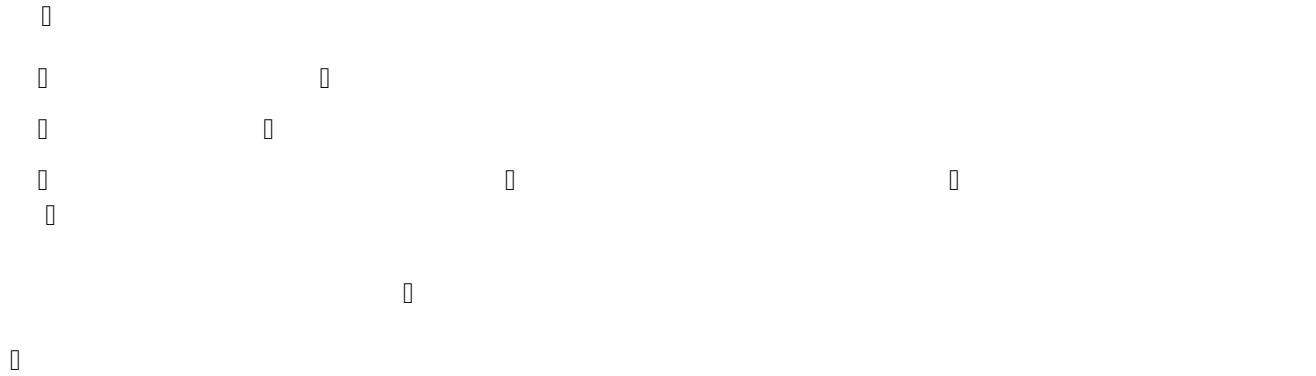

## **Complete**

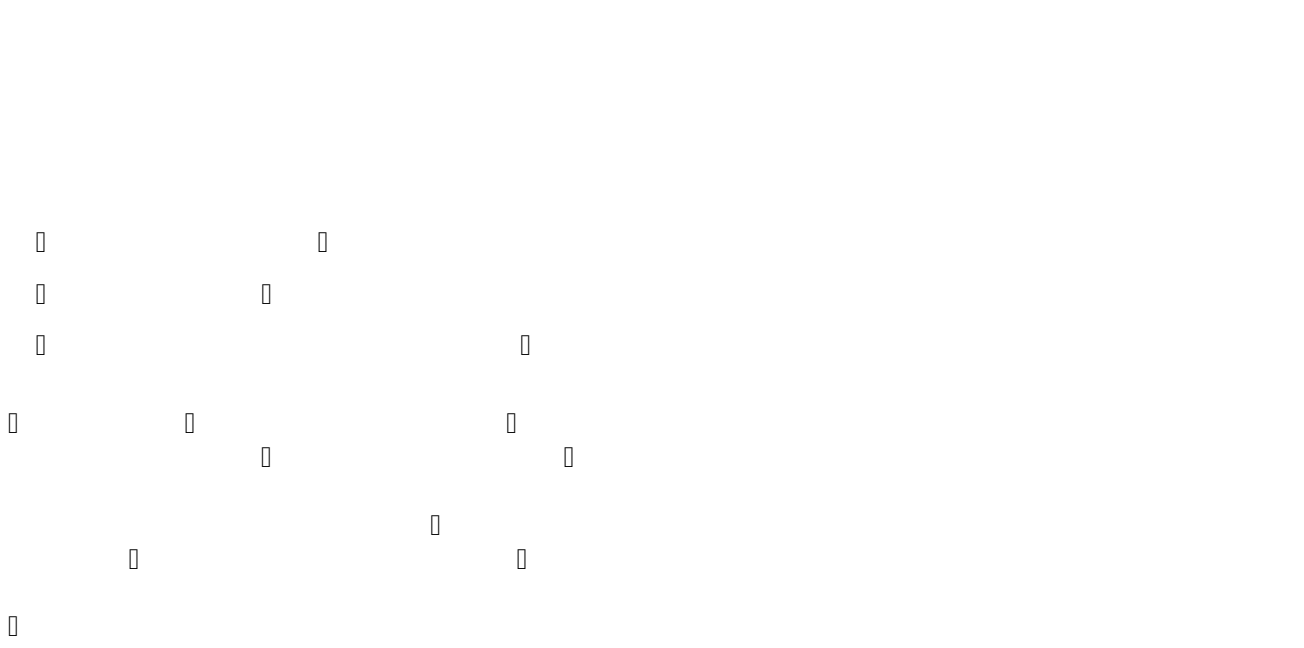

### **Failed**

- tatus.com  $\Box$ ● type: Progressing  $\Box$ e reason: ProgressOe reason: ProgressOe reason: ProgressOe reason: ProgressOe reason: ProgressOe reason: ProgressOe reason: ProgressOe reason: ProgressOe reason: ProgressOe reason: ProgressOe reason: ProgressOe reason: Pro
- $\Box$

可以在 Deployment 中设置 .spec.revision HistoryLimit 字段以指定保留

#### **对失败 Deployment 的操作**

 $\begin{bmatrix} 1 \\ 2 \end{bmatrix}$ 

### **8. 清理策略**

 $\begin{bmatrix} 1 \\ 2 \end{bmatrix}$ 

### **9. 金丝雀部署**

*金丝雀发布*常见的做法是部署一个新应用版本(在 Pod 模板中通过镜像标签指定),保持新旧版本

 $\overline{\mathbb{D}}$ 

## **10. 编写Deployment规范**

 $\Box$ 

### **Pod Template**

.spec.template .spec.template .spec.template .spec.template .spec.template .spec.template .spec.template .spec .spec.template  $\Box$ 要 apiVersion 或 kind。 , the contractor of the contractor  $\Box$  $\Box$ 

 $\Box$ 

### **Replicas**

 $\begin{array}{ccc} \mathbb{D} & \mathbb{D} & \mathbb{D} \end{array}$  $\Box$ 

 $\hfill \square$ 

# **Selector**

.selector  $\Box$ .spec.sector  $\Box$  $\Box$  apps. API apps.  $\Box$  . The contractor  $\Box$ , as .spec.template.metadata.labels,  $\Box$  . The approximation  $\Box$ nt 创建后 .spec.selector 是不可变的。  $\Box$ c.replicas 的设置时,Deployment 会终结之。 如果 Pod 总数未达到期望值,Deployment 会基于  $\begin{bmatrix} 1 & 0 \\ 0 & 0 \\ 0 & 0 \end{bmatrix}$ 

#### **注意**:不应直接创建与此选择算符匹配的 Pod,也不应通过创建另一个 Deployment 或者类似于 Repl

 $\begin{bmatrix} 1 \\ 2 \end{bmatrix}$ 

## **strategy**

.spec.strategy  $\Box$ 

### ● **Recreate**

where  $\Box$ 

### ● **RollingUpdate**

 $\Box$  $\square$ 

#### **Max Unavailable(最大不可用)**

.spec.strategy.rollingupdate.maxUnavailable  $\Box$  $\Box$ 

#### **Max Surge(最大峰值)**

.spec.strategy.rollingupdate.max  $\Box$ Surge  $\Box$ ilable  $\Box$ 

 $\hfill\Box$ 

### **ProgressDeadlineSeconds**

.spec.progress.com  $\Box$  . see . progress DeadlineSeconds(  $\Box$  $\Box$ status: False  $\Box$ 

where  $\Box$ Seconds  $\Box$ Seconds  $\Box$ Seconds  $\Box$  $\hfill\Box$ 

### **MinReadySeconds**

.spec.min $\Box$ Seconds ( $\Box$ 

 $\overline{\mathbb{D}}$ 

#### **RevisionHistoryLimit**

.spec.revision.com/spec.revision.com/spec.revision.com/spec.revision.com/spec.revision.com/spec.revision.com/spec.revision.com/spec.revision.com/spec.revision.com/spec.revision.com/spec.revision.com/spec.revision.com/spec . The replication  $\Box$  replication  $\Box$  etc.  $\Box$  and  $\Box$  and  $\Box$  dependent  $\Box$ 

 $\hfill\Box$ 

### **Paused**

.spec.paused  $\Box$ 

 $\hfill\Box$ 

# **service**

## **service工作流程**

 $\hfill\Box$ 

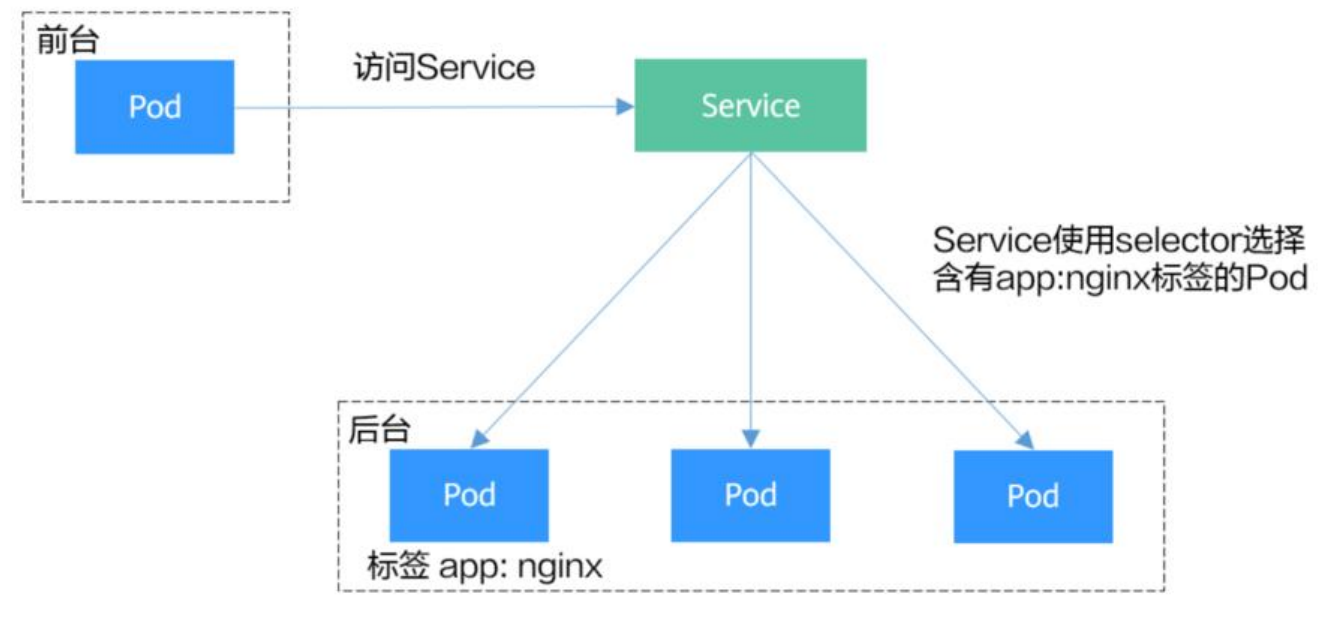

 $\begin{bmatrix} 1 \\ 2 \end{bmatrix}$ 

 $\hfill\Box$ 

### **定义service**

**D** [apiVersion](https://kubernetes.io/zh-cn/docs/reference/kubernetes-api/service-resources/service-v1/)

**B** kind**D** 

metadata

spec

status

 $\hfill\Box$ 

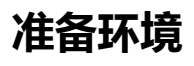

 $\hfill \square$ 

# **服务类型**

es ServiceTypes African ServiceTypes African ServiceTypes African Service  $\begin{matrix} \begin{matrix} \end{matrix} & \end{matrix} & \begin{matrix} \end{matrix} & \begin{matrix} \end{matrix} &$ 

● ClusterIP:通过集群的内部 IP 暴露服务,选择该值时服务只能够在集群内部访问。 这也是你 有为服务显式指定 type 时使用的默认值。  $\Box$  $\Box$  $\Box$ experiment  $\Box$ 

 $\Box$ 内容(例如,foo.bar.example.com)。无需创建任何类型代理。

 $\begin{array}{ccc} \rule{0.2cm}{0.2cm} \rule{0.2cm}{0.2cm} \rule{0.$ 

 $\hfill\Box$ 

 $\overline{\mathbb{D}}$ 

 $\Box$ 

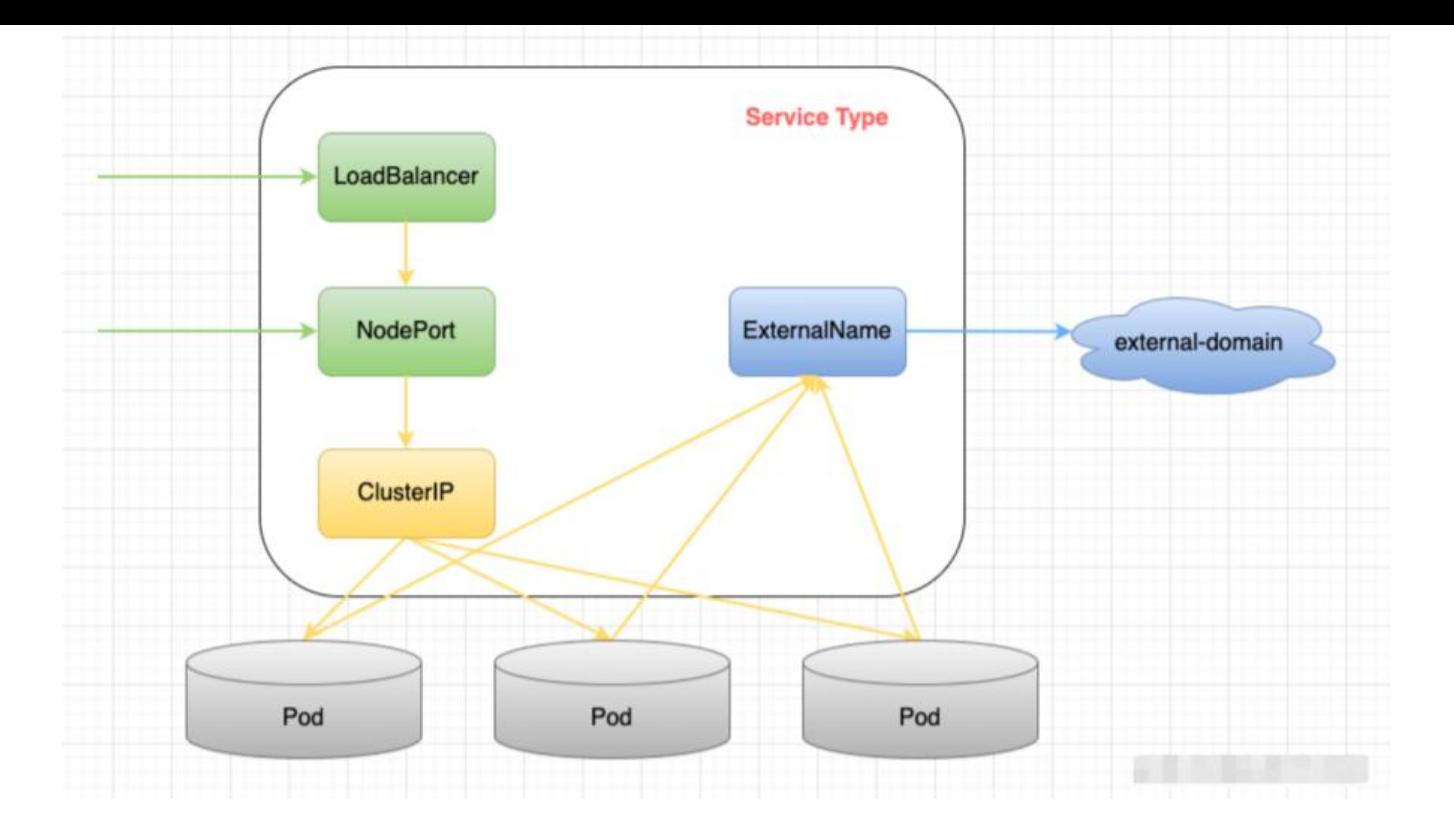

 $\hfill\Box$ 

### **ClusterIP**

**创建service**

### **查看状态**

 $\Box$ 

 $\Box$ Dort external port when  $\Box$ Dort external port  $\Box$ Dort external  $\Box$ Dort external port  $\Box$ Dort external port  $\Box$  $\Box$ 

### **验证测试**

### **NodePort**

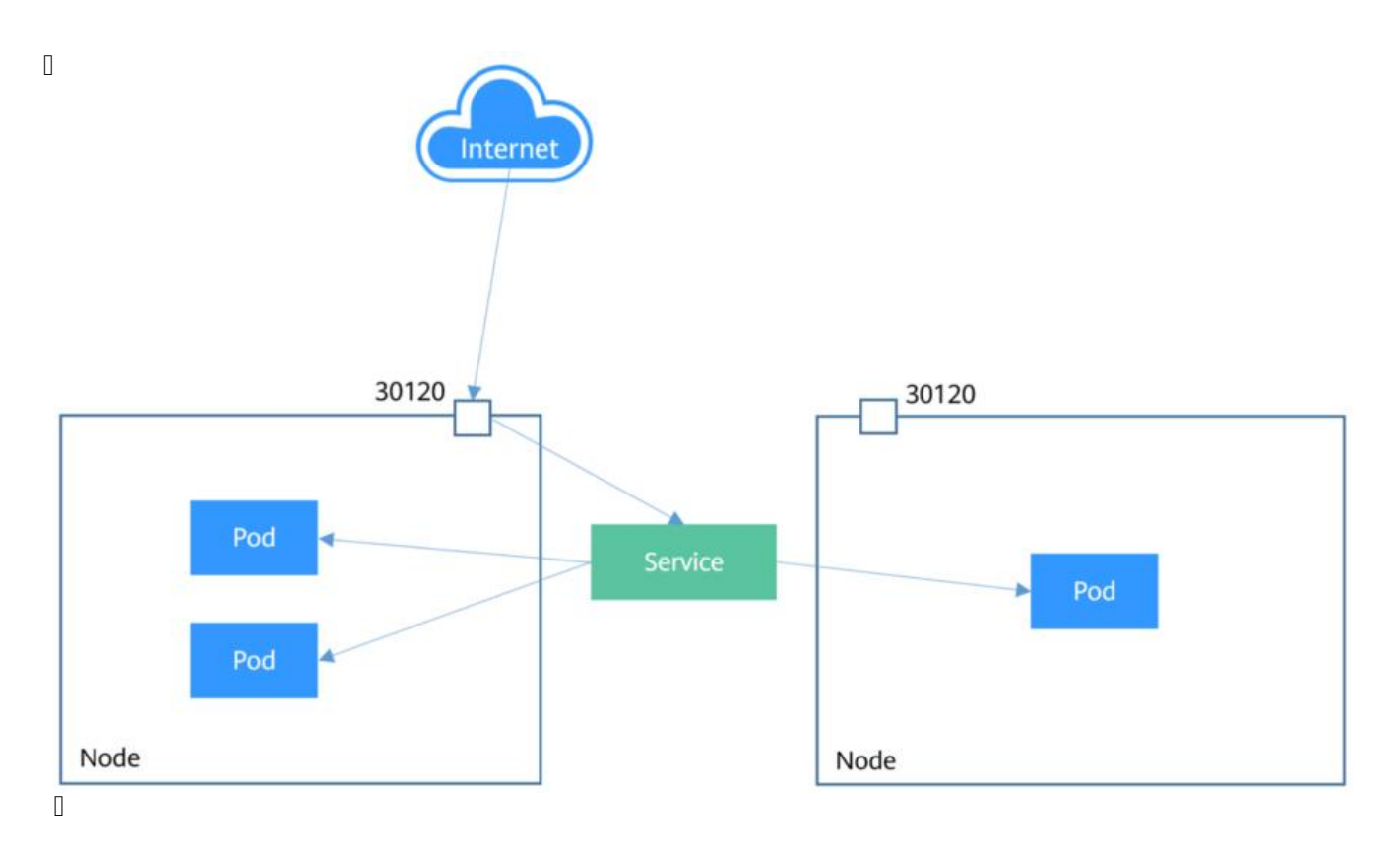

**创建service**

**查看状态**

**验证测试**

 $\Box$ 

 $\begin{bmatrix} 1 \\ 2 \end{bmatrix}$ 

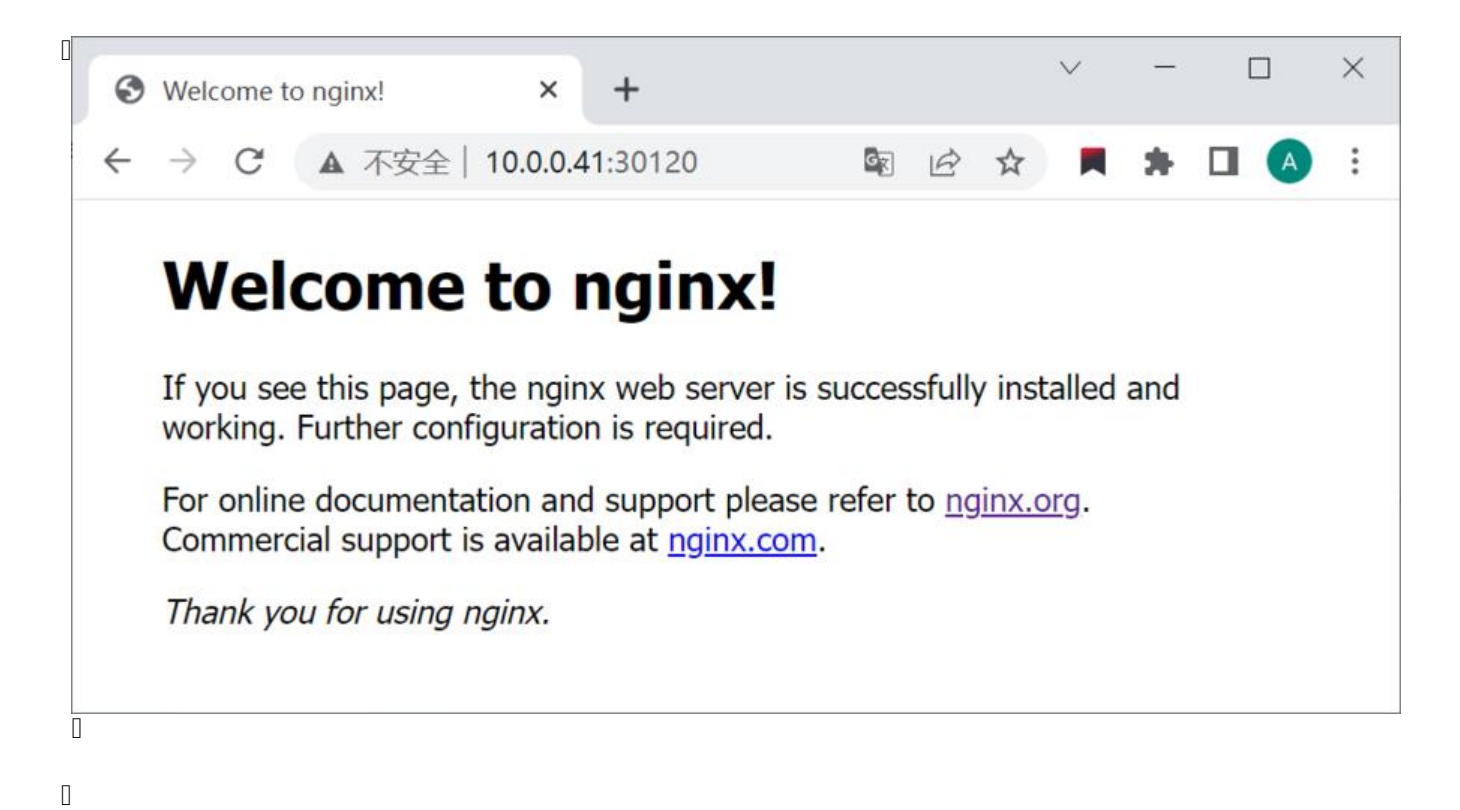

#### **LoadBalancer**

 $\Box$ Service  $\Box$ Balancer $\Box$ Balancer $\Box$ Balancer $\Box$ 

 $\hfill\Box$ 

### **ExternalName**

, we see  $\Box$  service  $\Box$  service  $\Box$  my-service  $\Box$ 

 $\hfill\Box$ 

**说明**

**定义端口名称**

 $\Box$ 

 $\Box$ Pod  $\Box$ 

**多端口service**

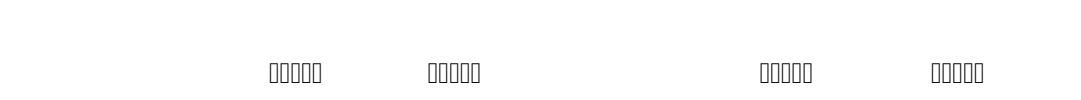

 $\hfill\Box$ 

### **无选择算符的service**

 $\Box$ 

 $\begin{bmatrix} 1 \\ 2 \end{bmatrix}$ 

### **Headless Services**

 $\Box$ D $\Box$  $\Box$  Services  $\Box$  Services  $\Box$ 

### **带选择算符的服务**

**无选择算符的服务**

 $\Box$ 

, here  $\Gamma$  density  $\Gamma$  and  $\Gamma$  are  $\Gamma$ 

 $\hfill\Box$ 

 $\begin{bmatrix} 1 \\ 2 \end{bmatrix}$ 

 $\Box$ 

# **configmap**

**configmap应用场景:**

**注意:**

**创建configmap**

**在环境变量中引用ConfigMap**

的值,这样容器启动后里面EXAMPLE\_PROPERTY\_1的值就是property\_1的值,即\*\*"**Hello**"\*\*。

**在Volume中引用ConfigMap**

 $\hfill \square$ 

# **被挂载的 ConfigMap 内容会自动更新**

angeDetectionStrategy  $\Box$ 

 $\begin{bmatrix} 1 \\ 2 \end{bmatrix}$ 

 $\begin{array}{c} \square \end{array}$ 

### **secret**

### **应用场景:**

### **注意:**

 $\Box$  $\Box$  $\Box$ ● data 和 stringData 中的键名只能包含字母、数字、 、 或 字符。 stringData 字段中的所 data  $\Box$  data  $\Box$  data  $\Box$ ringData 所指定的键值具有高优先级。

 $\begin{array}{c} \square \end{array}$ 

#### **secret挂载流程**

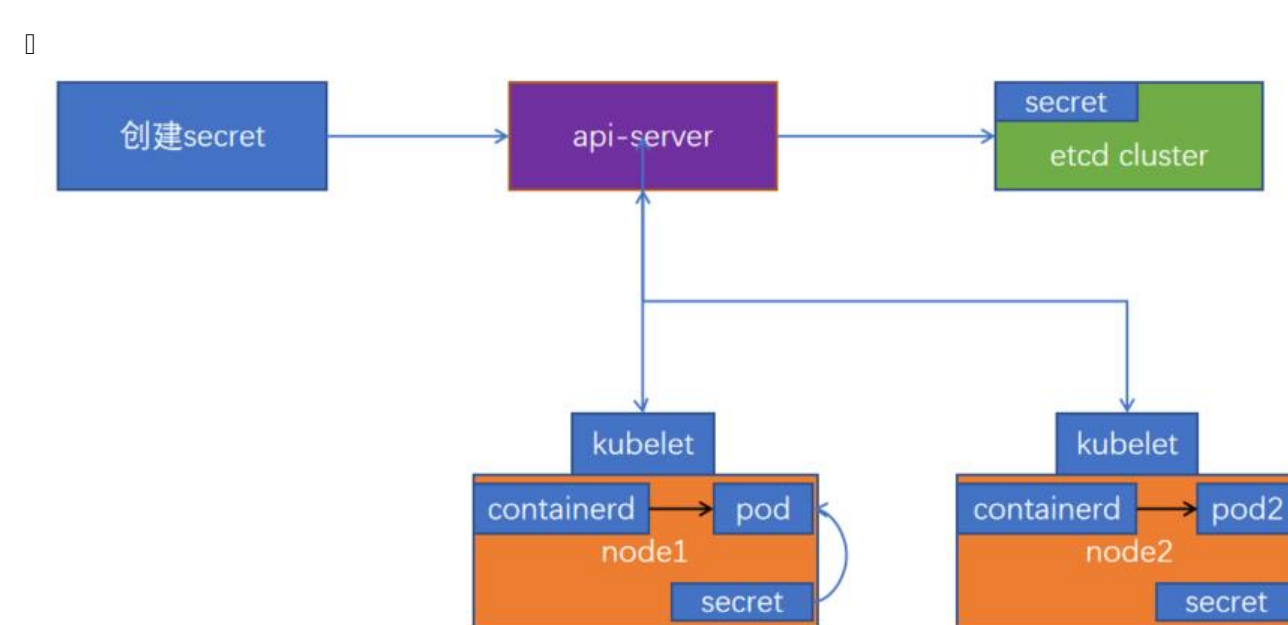

- $\hfill\Box$
- $\Box$
- $\hfill\Box$

### **Base64编码**

 $\Box$ 

## **创建Secret**

# **在环境变量中引用Secret**

进入Pod容器中,可以查看环境变量key的值,base64解码后为hello world。

## **在Volume中引用Secret**

 $\Box$ umentary pode  $\Box$  and  $\Box$  and  $\Box$  and  $\Box$  and  $\Box$  and  $\Box$  and  $\Box$  and  $\Box$  and  $\Box$  and  $\Box$  and  $\Box$  and  $\Box$  and  $\Box$  and  $\Box$  and  $\Box$  and  $\Box$  and  $\Box$  and  $\Box$  and  $\Box$  and  $\Box$  and  $\Box$  and  $\Box$  and  $\Box$  and

 $\Box$ 

**secret类型**

Ш

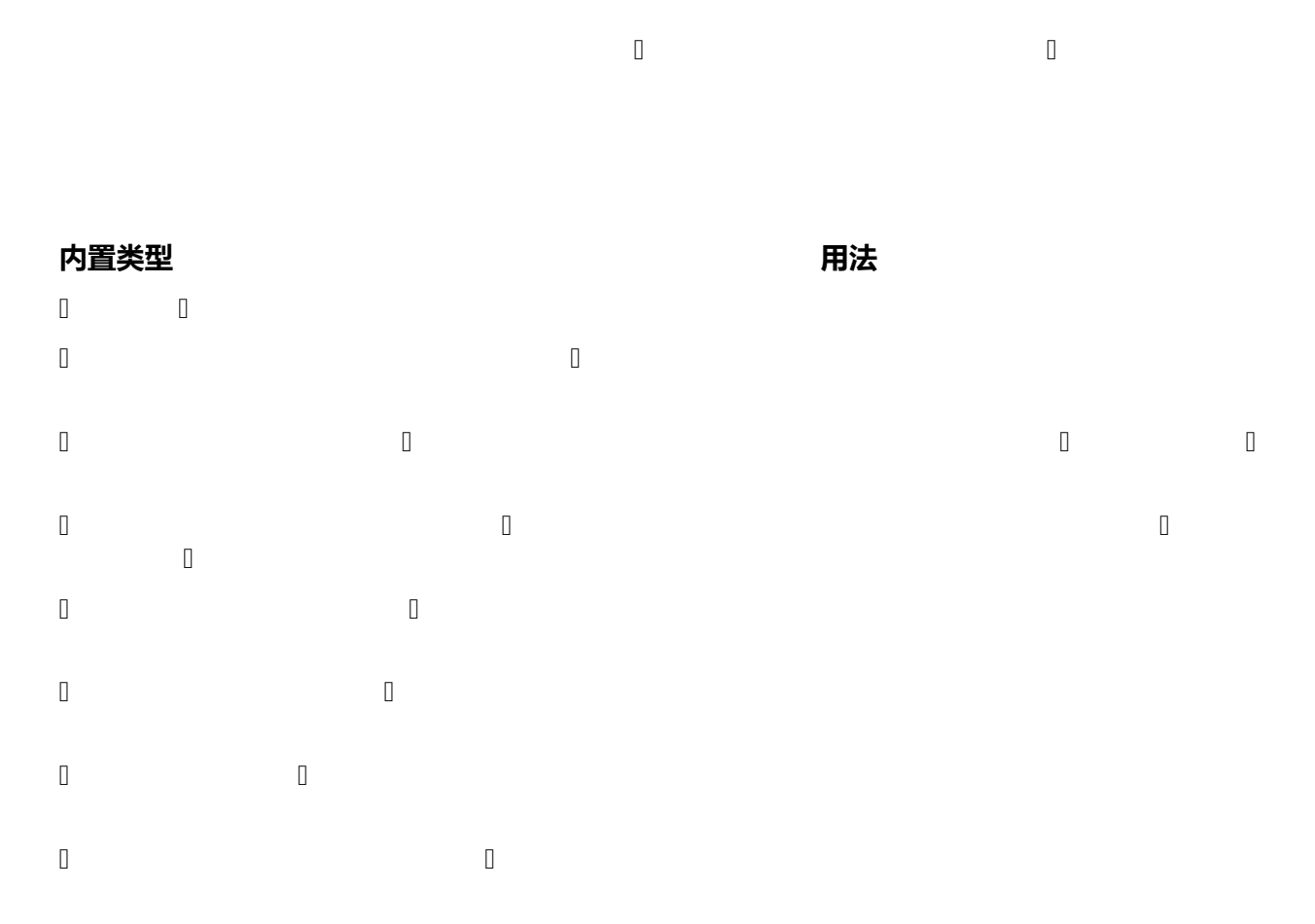

 $\hfill\Box$ 

# **三、掌握[基于NFS实现pod数据持久化的使用方式,测试](https://kubernetes.io/zh-cn/docs/concepts/configuration/secret/#secret-types) mptyDir、hostPath的使用**

**NFS**

**部署nfs服务器**

 $\hfill \square$ 

## **创建NFS卷**

# **emptydir**

 $\hfill\Box$ 

 $\Box$ . The following the potential empty  $\Box$  empty  $\Box$ 可能不同,这些容器都可以读写 emptyDir 卷中相同的文件。 当 Pod 因为某些原因被从节点上删除 emptyDirector  $\Box$ 

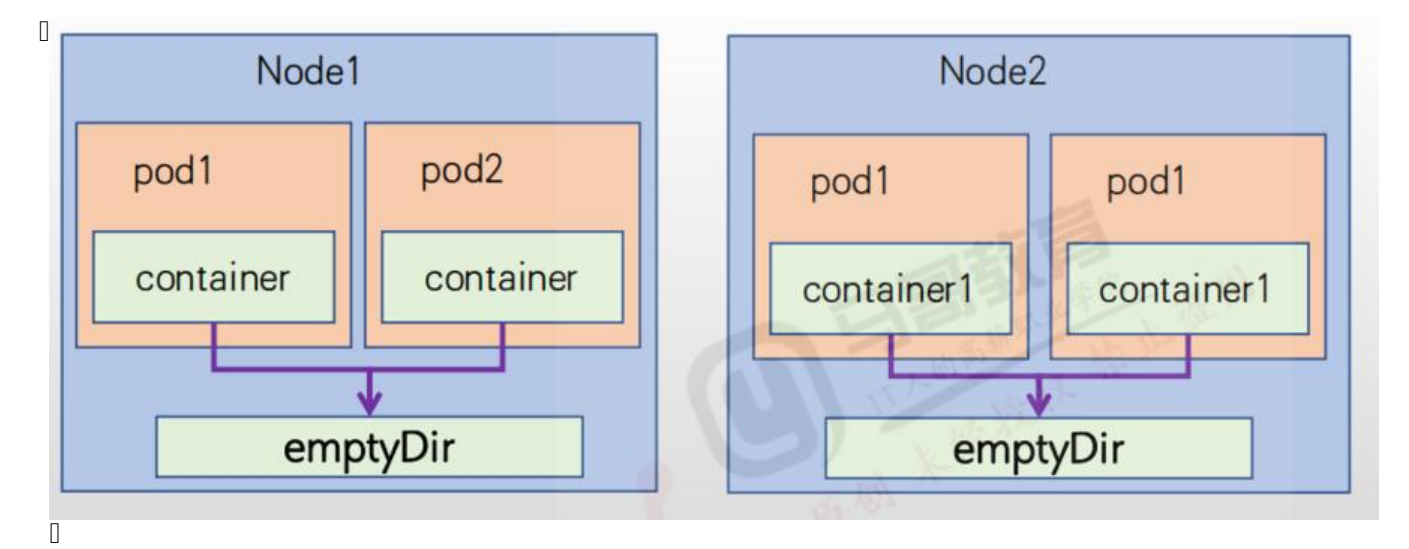

#### $\hfill\Box$

# **hostpath**

 $\Box$ 

### **注意**

 $\Box$  $\Box$  readonly the  $\Box$  $\Box$ 

 $\Box$  Docker  $\Box$  Docker  $\Box$  $\Box$  $\Box$ 

 $\Box$ 

 $\begin{bmatrix} 1 \\ 2 \end{bmatrix}$ 

# **四、实现基于Secret实现nginx的tls认证、并实现私有仓 镜像的下载认证**

**tls认证**

**[自签名证书,创建secret](https://kubernetes.io/zh-cn/docs/concepts/configuration/secret/#tls-secret)**

**创建web服务nginx并使用证书**

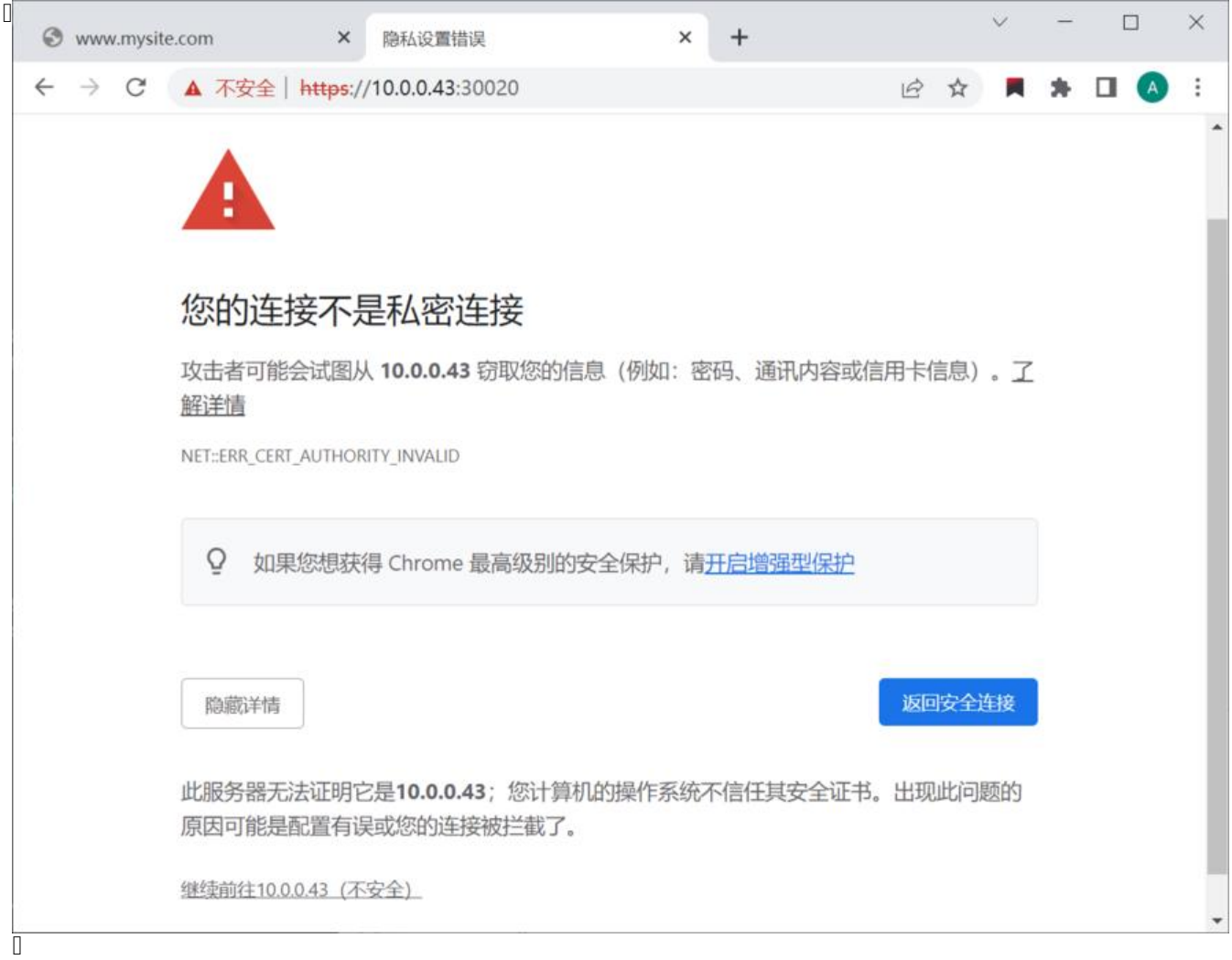

 $\hfill\Box$ 

**配置负载均衡**

 $\hfill \square$ 

# **验证**

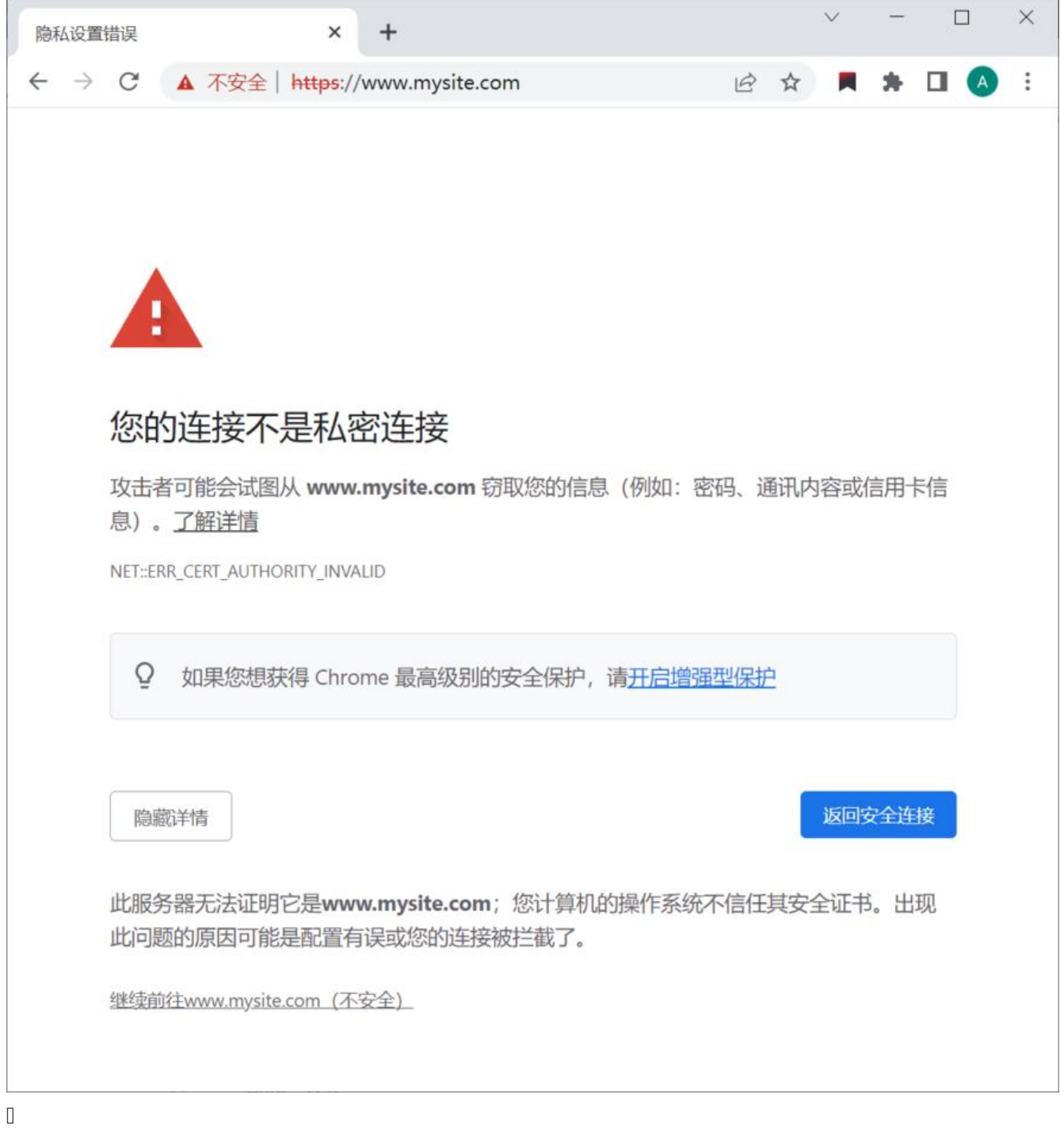

 $\begin{array}{c} \end{array}$ 

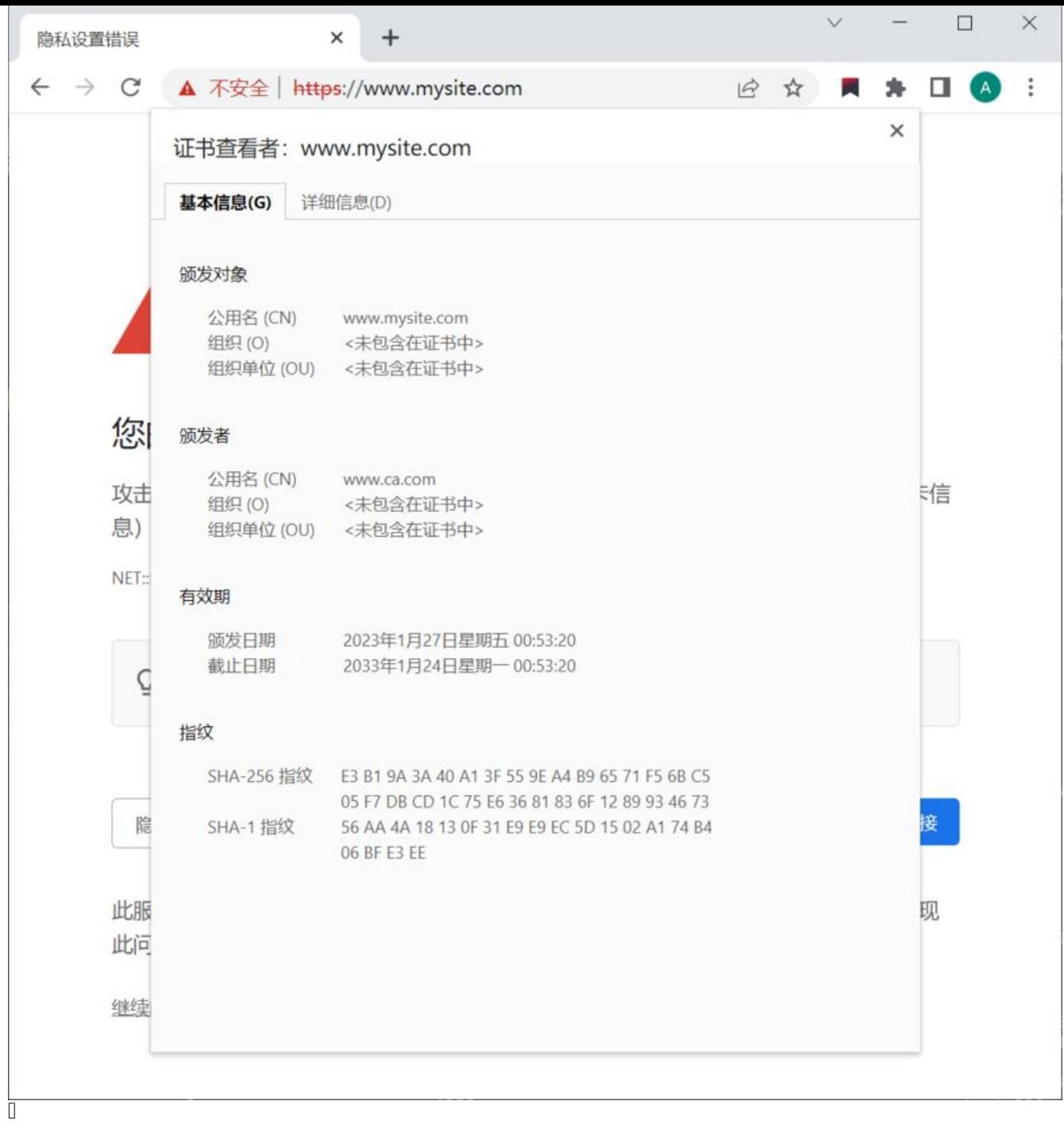

0<br>0  $\begin{array}{c} \square \end{array}$ 

 $\begin{array}{c} \end{array}$ 

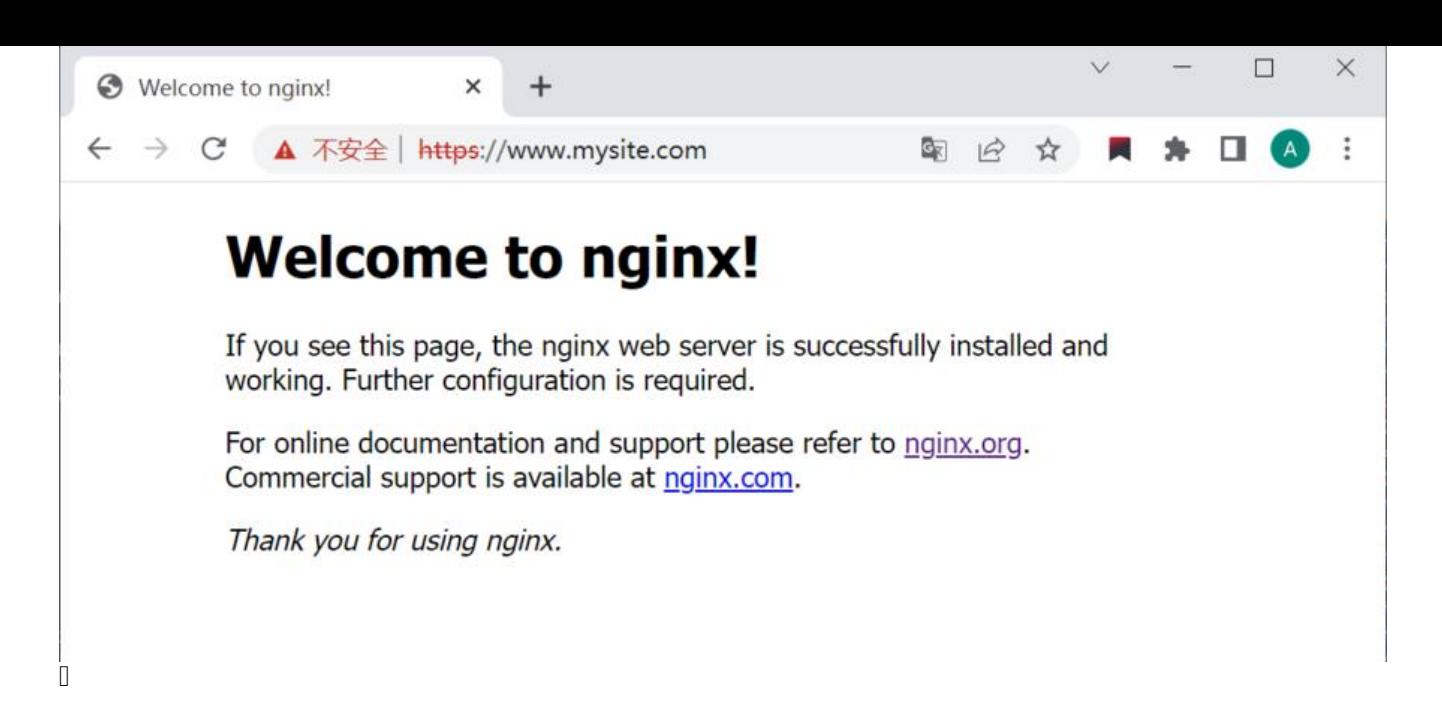

 $\hfill\Box$ 

# **私有仓库认证**

### **创建sercet**

 $\hfill\Box$ 

**创建web服务**

 $\hfill \square$ 

## **验证**

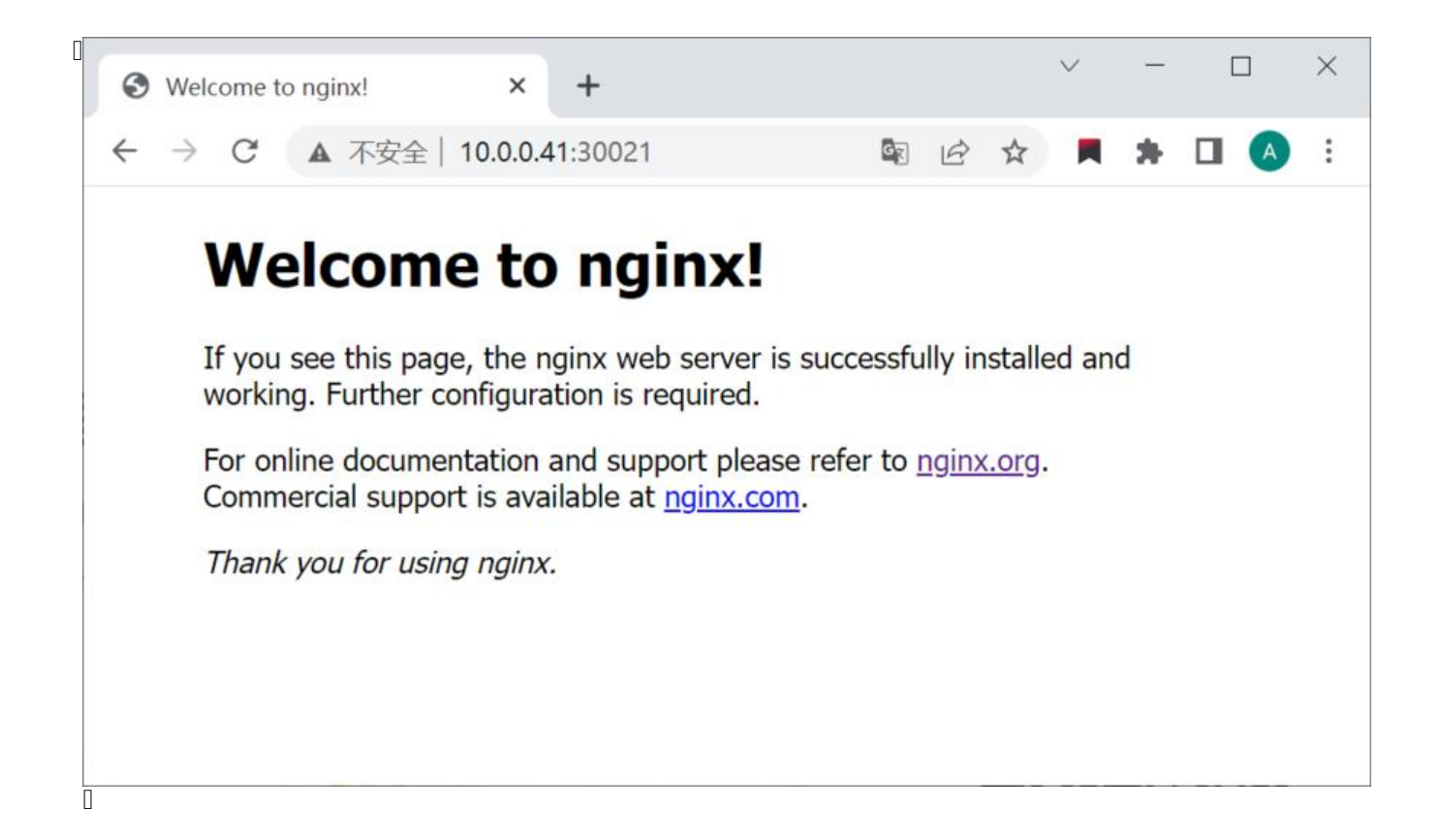